# **How to Handle Project and Portfolio Management in Microsoft 365.**

### **WHITE PAPER**

### omnåa

### **Use your Microsoft 365 and Omnia to implement project management solutions that drive effectiveness.**

The way we work is constantly changing. One trend that has remained for many years, is that more and more work is conducted by a virtual team in the form of a project.

For many companies and their people, collaboration platforms such as Slack and Microsoft Teams have overtaken email for internal communications and more.

Yet, these platforms often do not fully support project management needs and requirements. This includes defining and working with best practices, handling templates, project governance, and providing a relevant portfolio overview and project information.

In this whitepaper, we will provide examples of a project and portfolio management solution, seamlessly integrated with your intranet, using Microsoft 365 and Omnia.

# **CONTENTS**

- Project Model
- Project Center Start
- Create a New Project
- Project Progress in Teams
- Tasks and Planner Boards
- Project Portfolio
- Project Information
- Project Documents
- Learn More

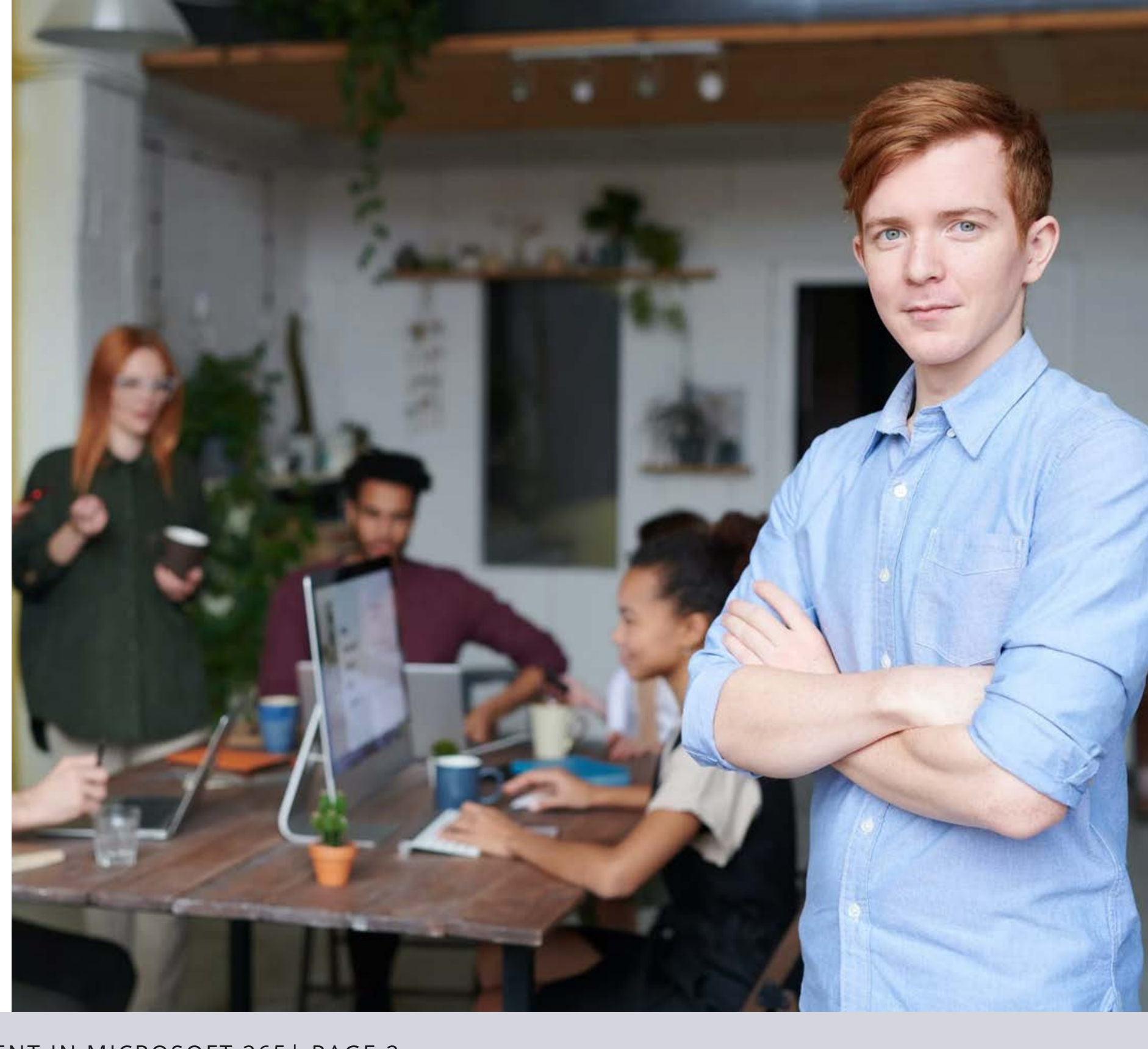

### **Project Model**

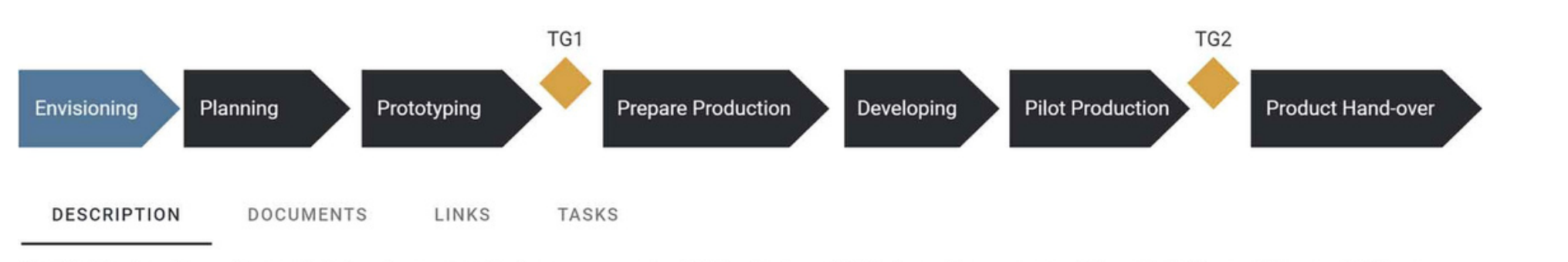

The Envisioning phase of a product development project covers several activities that are vital for launching a successful product. Three of these activities are fusce posuere, sales and marketing, and magna sed pulvinar and internal communication.

### Process scope

The Envisioning Phase covers the following stages:

- 1. Idea Generation
- 2. Idea Screening
- 3. Concept Development & Testing

gallery is the complete gallery and the complete

4. Value Proposition Chart

The Develop Product Process starts with an Envisioning phase that should be conducted as described in this section. Lorem ipsum dolor sit amet, consectetuer adipiscing elit. Maecenas porttitor congue massa. Fusce posuere, magna sed pulvinar ultricies, purus lectus malesuada libero, sit amet commodo magna eros quis urna a small change at a webinar. A small change.

### Input

The input to this process are the following items:

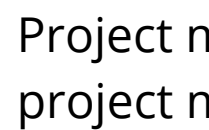

Project managers will recognize this project model and process.

Effective project management will define, visualize, and publish a project model. This includes the project phases, descriptions, documents, templates, tools, and tasks that should be used when working on a project.

In this product development example, the project model includes a description and tabs for viewing documents/templates, and links to project-related tools and applications.

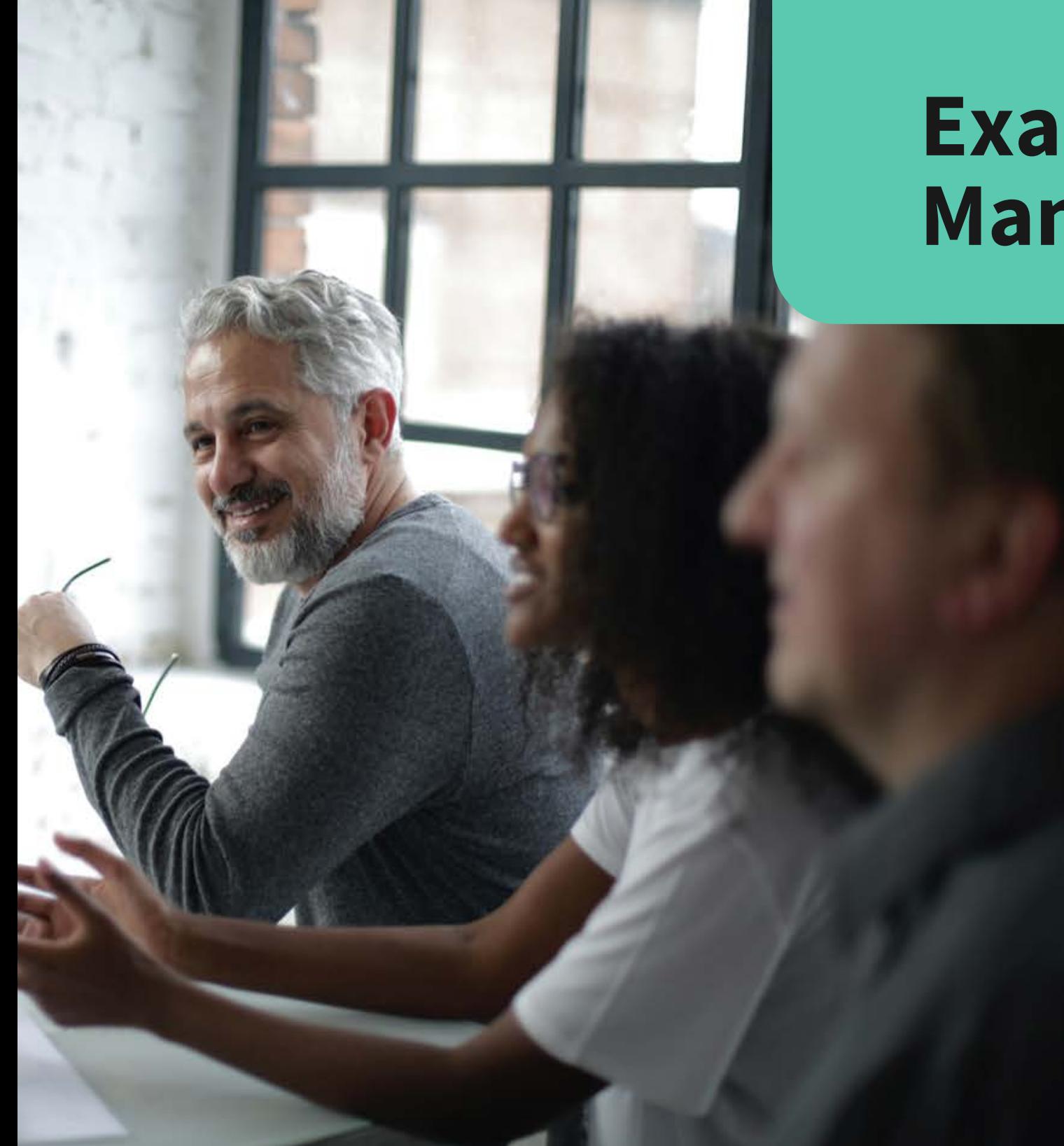

### **Examples From a Project Management Solution in M365.**

- one or several project models
- a project portfolio showing ongoing and completed projects
- more information about the projects and delivery documents completed within the projects as in the image below.

In the example solution shown in this whitepaper, we have set up a Project Center within the intranet. This can be reached via the mega menu or more of a stand-alone solution via some other type of navigation (banner, link, etc.).

Within the project center, the end user can access:

In this solution, you can define, visualize, and publish a project model including:

- project phases
- connecting descriptions
- documents
- templates
- tools
- tasks

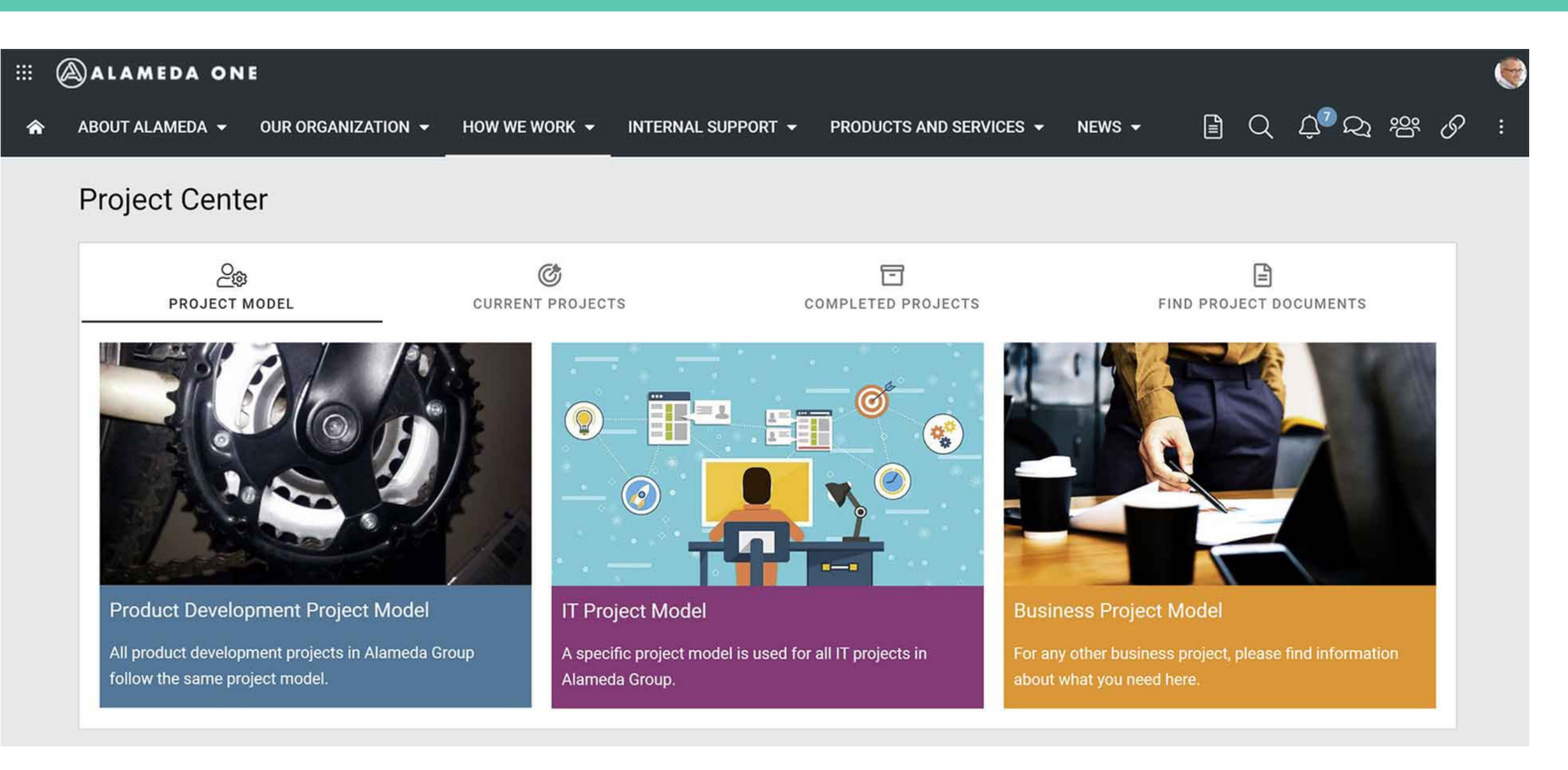

## **Project Center Start**

*The handling of the project models, documents, and templates can be set up aligned with business requirements regarding approval, review, and archiving workflows.*

### **Create a New Project**

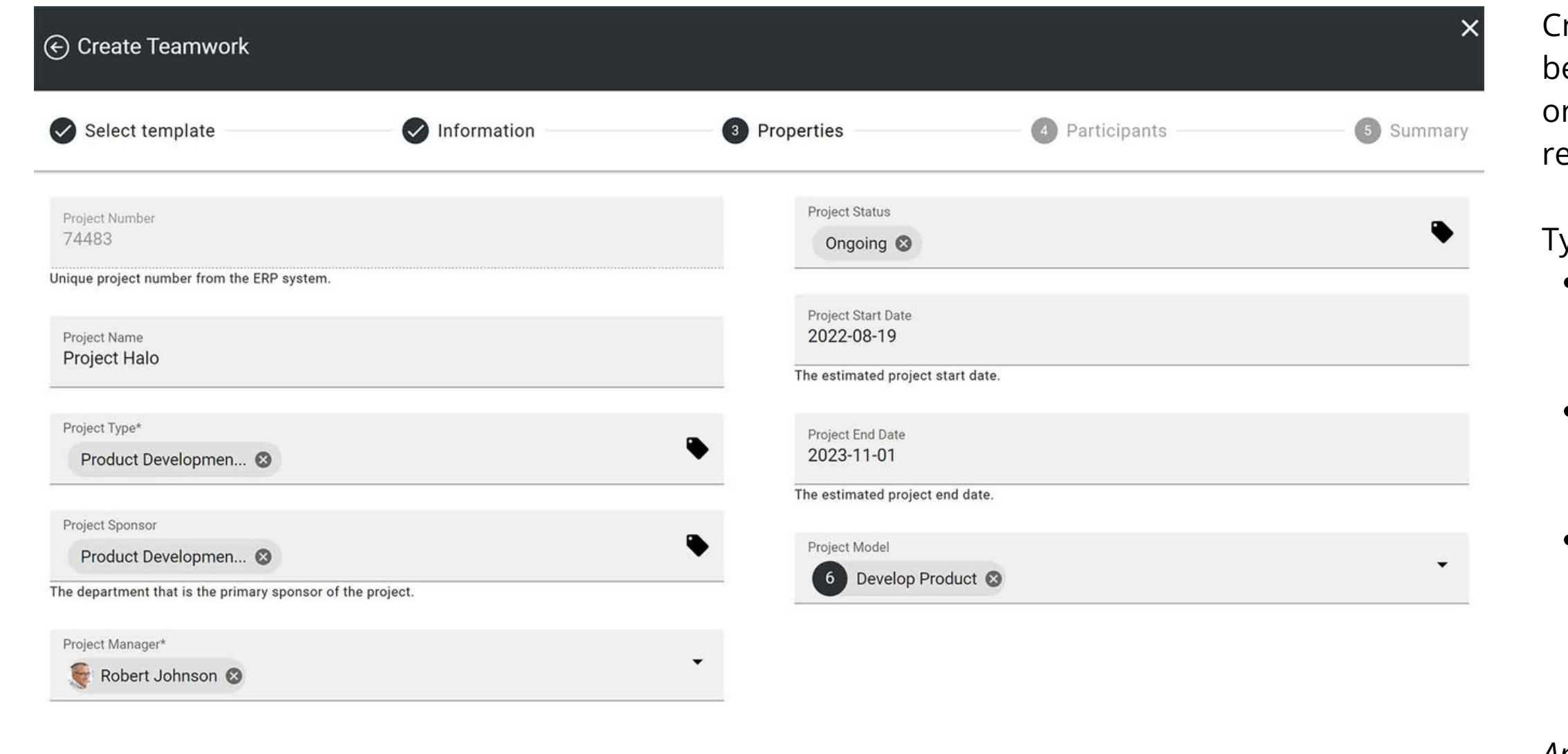

- rules regarding project name, description, and project number
- implementing properties such as project type, sponsor, and manager
- choosing what model the project will follow and setting the start and end dates

*An example of the creation process is shown here.*

**< PREVIOUS** 

NEXT >

reating a new project can also e configured to match your rganization's business equirements.

ypical examples can be:

HOW TO HANDLE PROJECT AND PORTFOLIO MANAGEMENT IN MICROSOFT 365| PAGE 6

## **Project Progress in Microsoft Teams**

田

 $\begin{picture}(20,20) \put(0,0){\line(1,0){10}} \put(15,0){\line(1,0){10}} \put(15,0){\line(1,0){10}} \put(15,0){\line(1,0){10}} \put(15,0){\line(1,0){10}} \put(15,0){\line(1,0){10}} \put(15,0){\line(1,0){10}} \put(15,0){\line(1,0){10}} \put(15,0){\line(1,0){10}} \put(15,0){\line(1,0){10}} \put(15,0){\line(1,0){10}} \put(15,0){\line(1$ 

 $\mathcal{Q}$ 

 $\bigodot$ <br>Chat

iöi

 $\mathcal{S}_{\text{calis}}$ 

 $\bigcup_{\text{Files}}$ 

You can also use Omnia to orchestrate the various Microsoft 365 resources, and Omnia features that you want to make available for projects.

The most common need within this area is to set up the project for collaboration in Microsoft Teams. This is done with conversations and file sharing.

Or you can add other tabs during the creation process to align the collaboration area with business requirements.

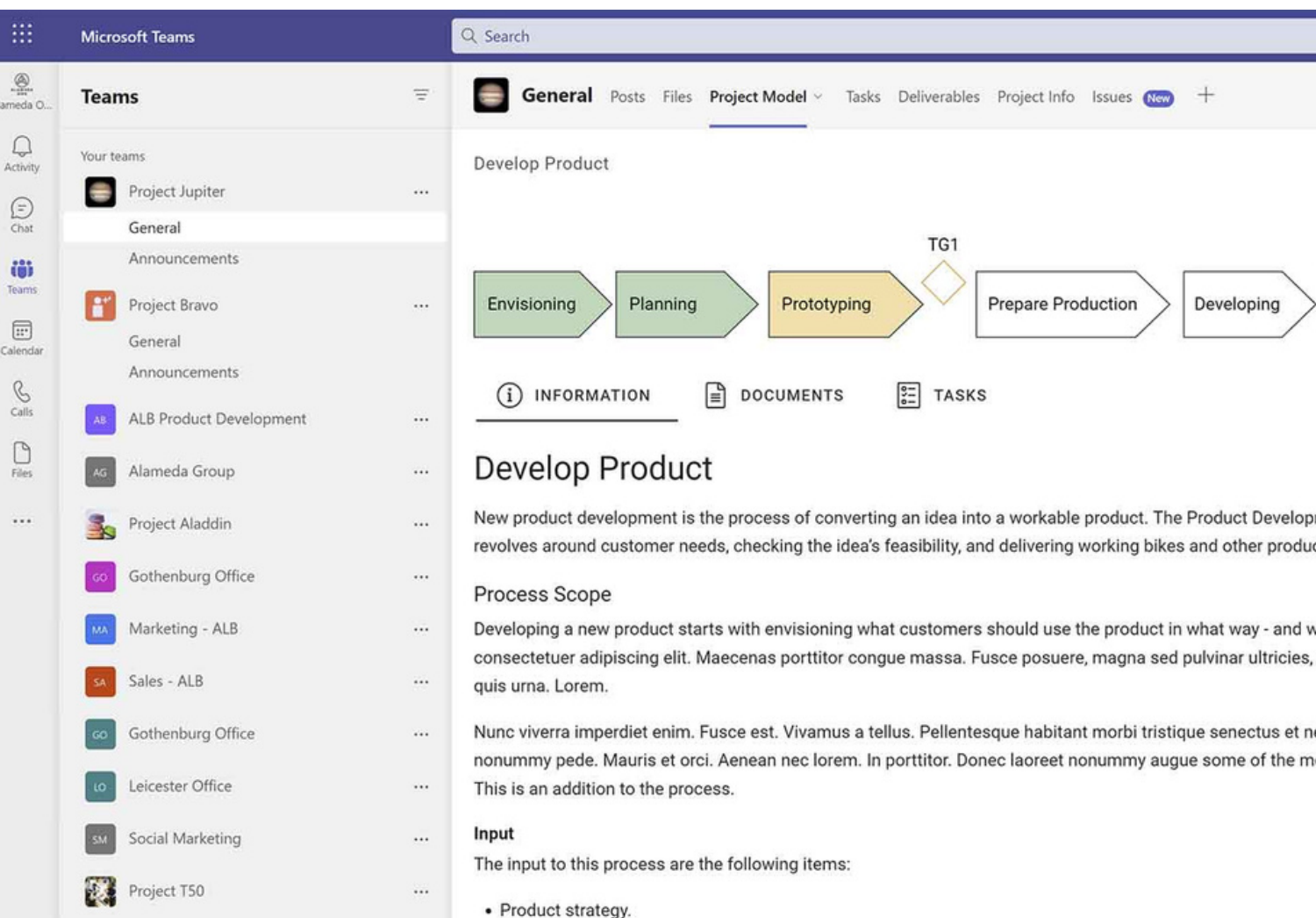

*Each project should hold an instance of the project model. This allows for easy access to information about best practices and for showing project progress. Project phases set as not started, ongoing, completed, and more can be reflected using color coding as shown above.*

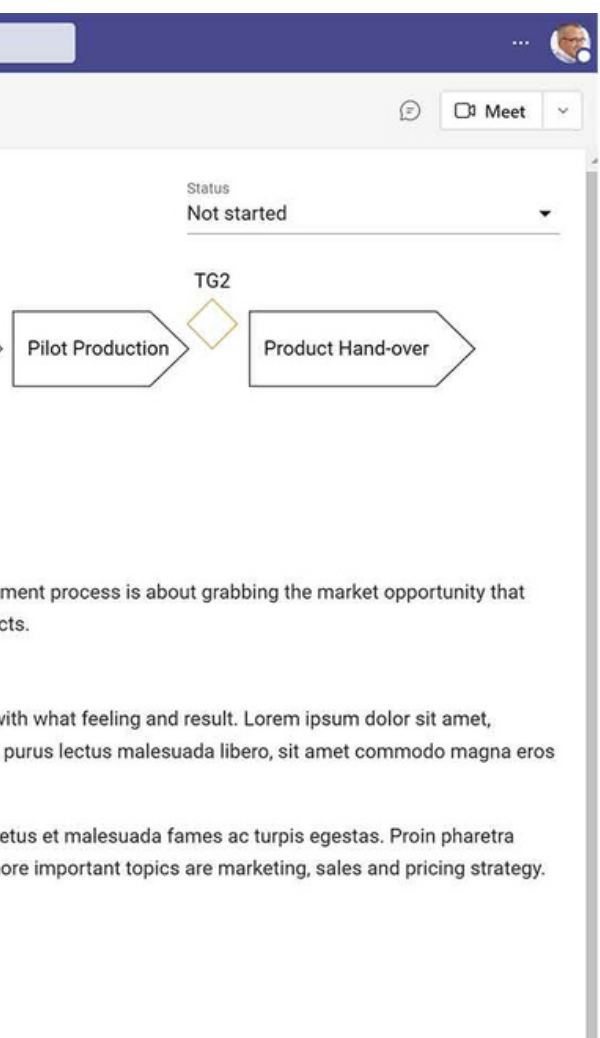

### **Tasks and Planner Boards**

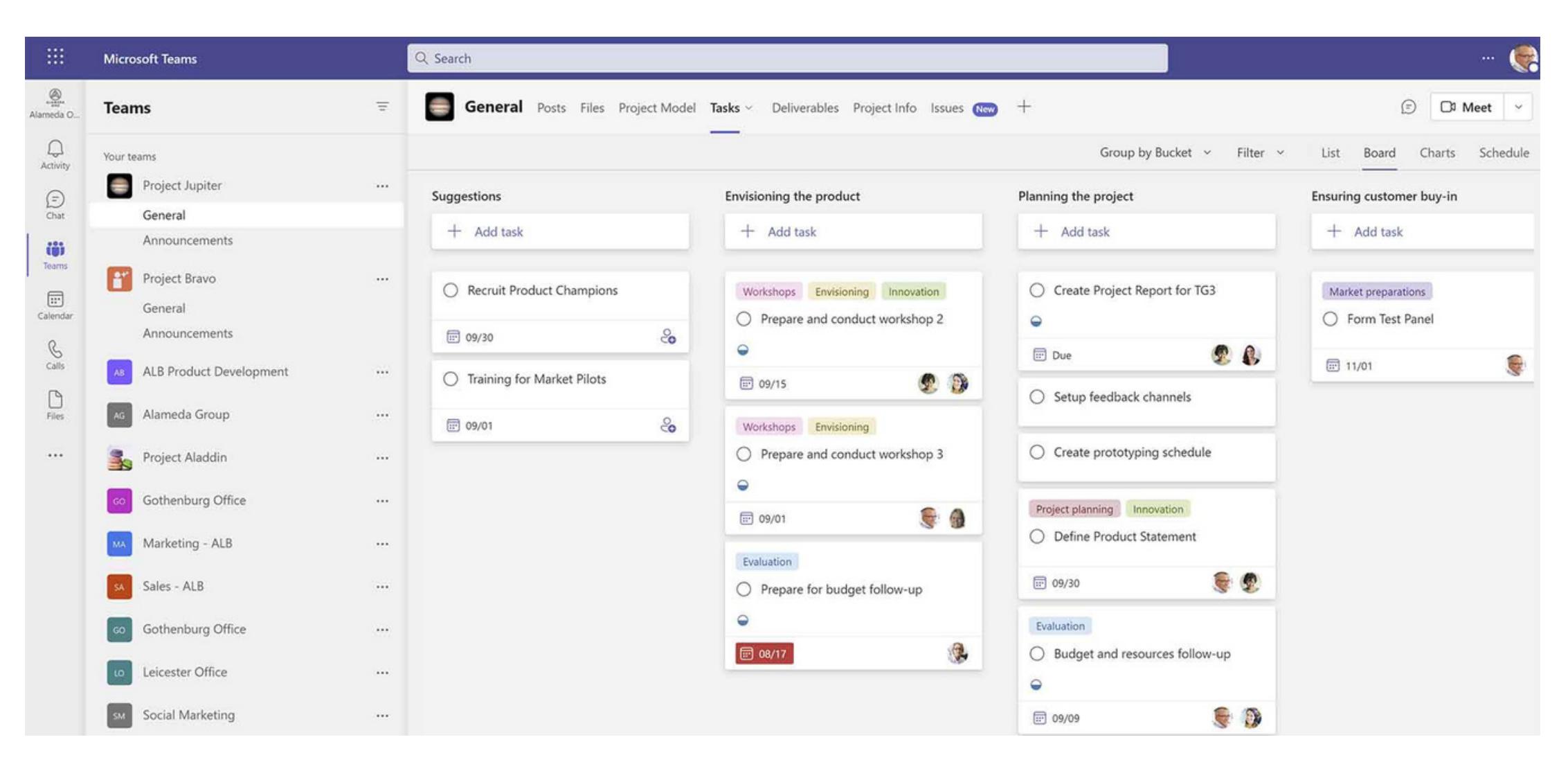

In this example, we have also included delivery documents and project information as tabs in the project template in Teams.

The former is used for handling controlled and important business documents.

At the same time, the latter is a page providing information about the project to any (internal) end-user.

*Another popular integration between the project model and Teams is that any project tasks can be imported to a Planner Board displayed as a tab.*

### **Project Portfolio**

We can now navigate back to the Project Center to discover the portfolio view of all ongoing and/or completed projects.

The portfolio view can be configured to match any properties or aspects important to your organization.

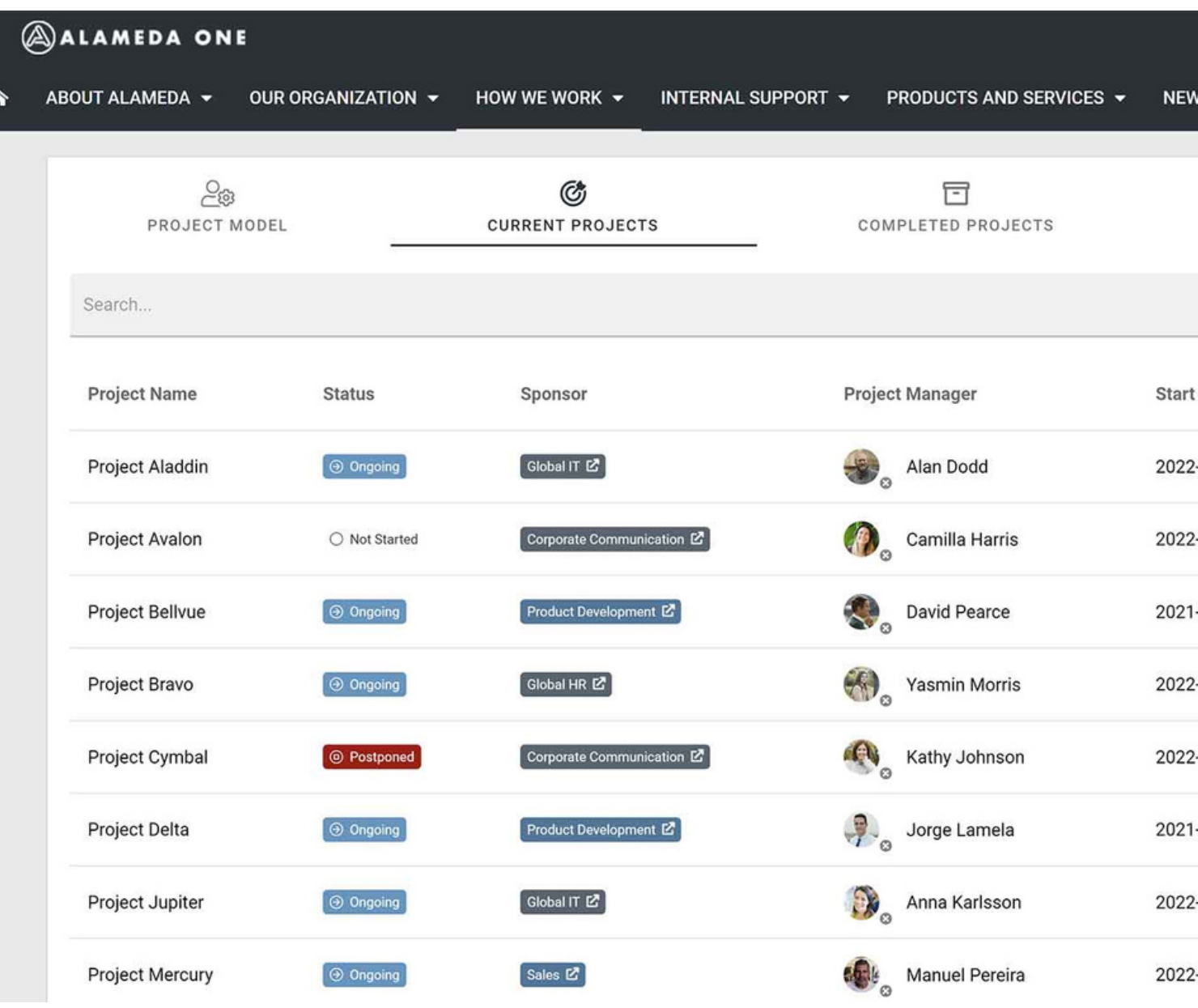

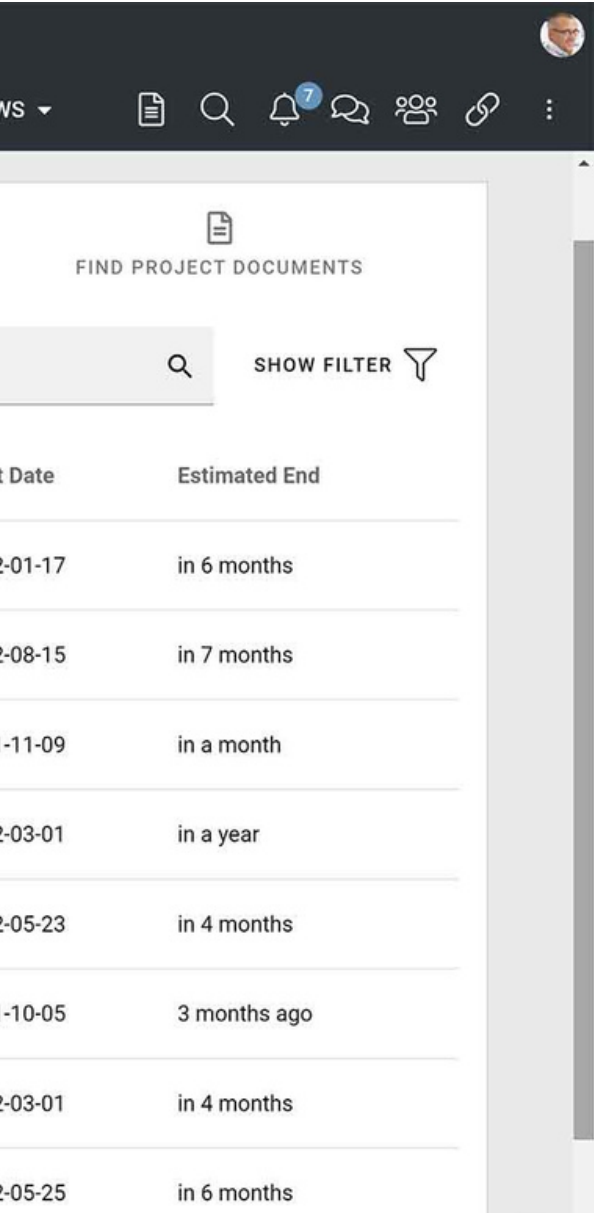

### **Project Information**

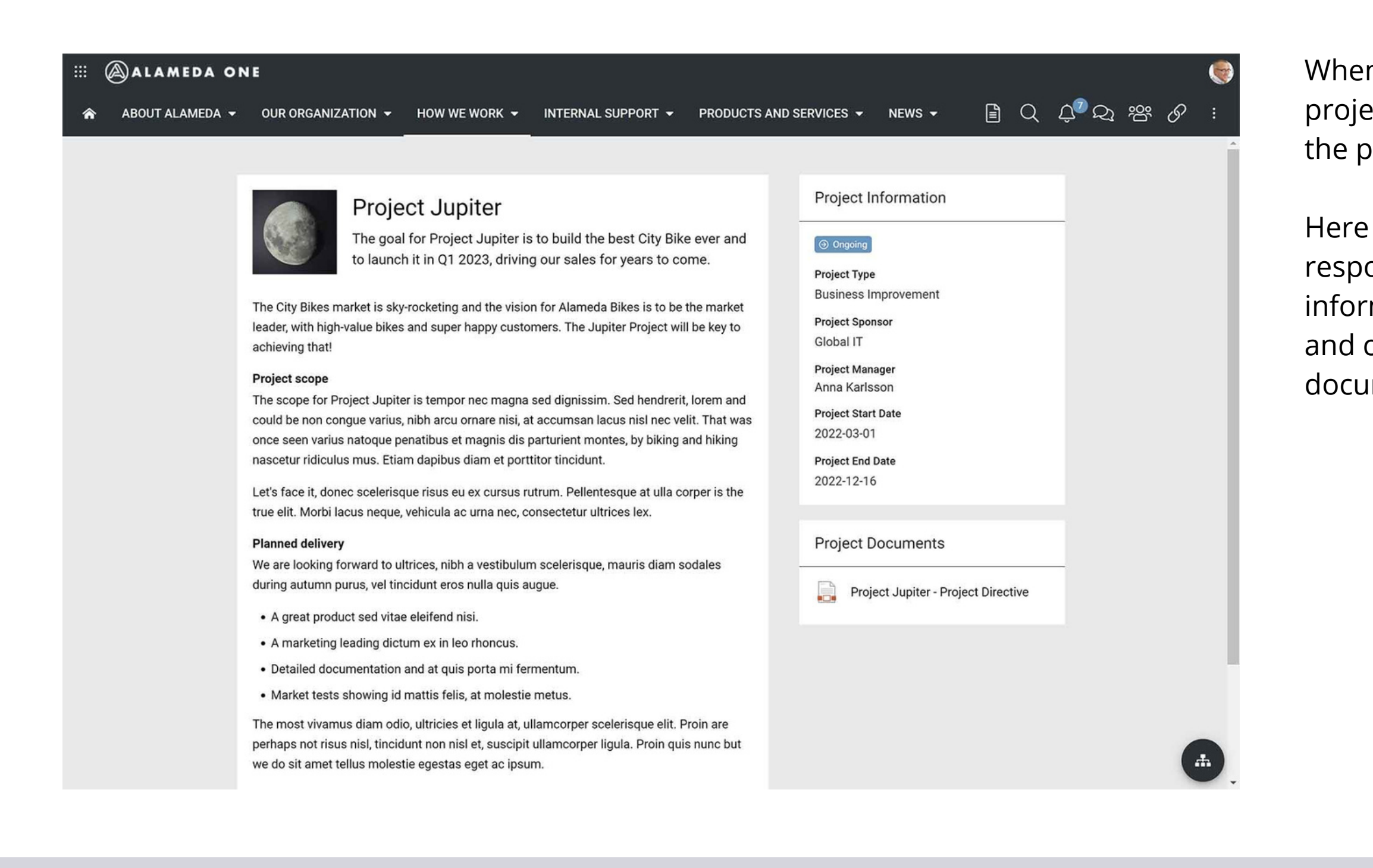

When clicking on one of the projects, users will come to the project information.

Here the project team will be responsible for providing information on their work and can also attach relevant documents.

HOW TO HANDLE PROJECT AND PORTFOLIO MANAGEMENT IN MICROSOFT 365| PAGE 10

### **Project Documents**

田

Finally, in the Project Center, use a tab to "Find Project Documents."

This is used to find documents from previous projects. For example, users may want to find a previous business report from an IT project, before you start producing a similar document within your project.

Of course, a good search feature with relevant refiners is also available in this section.

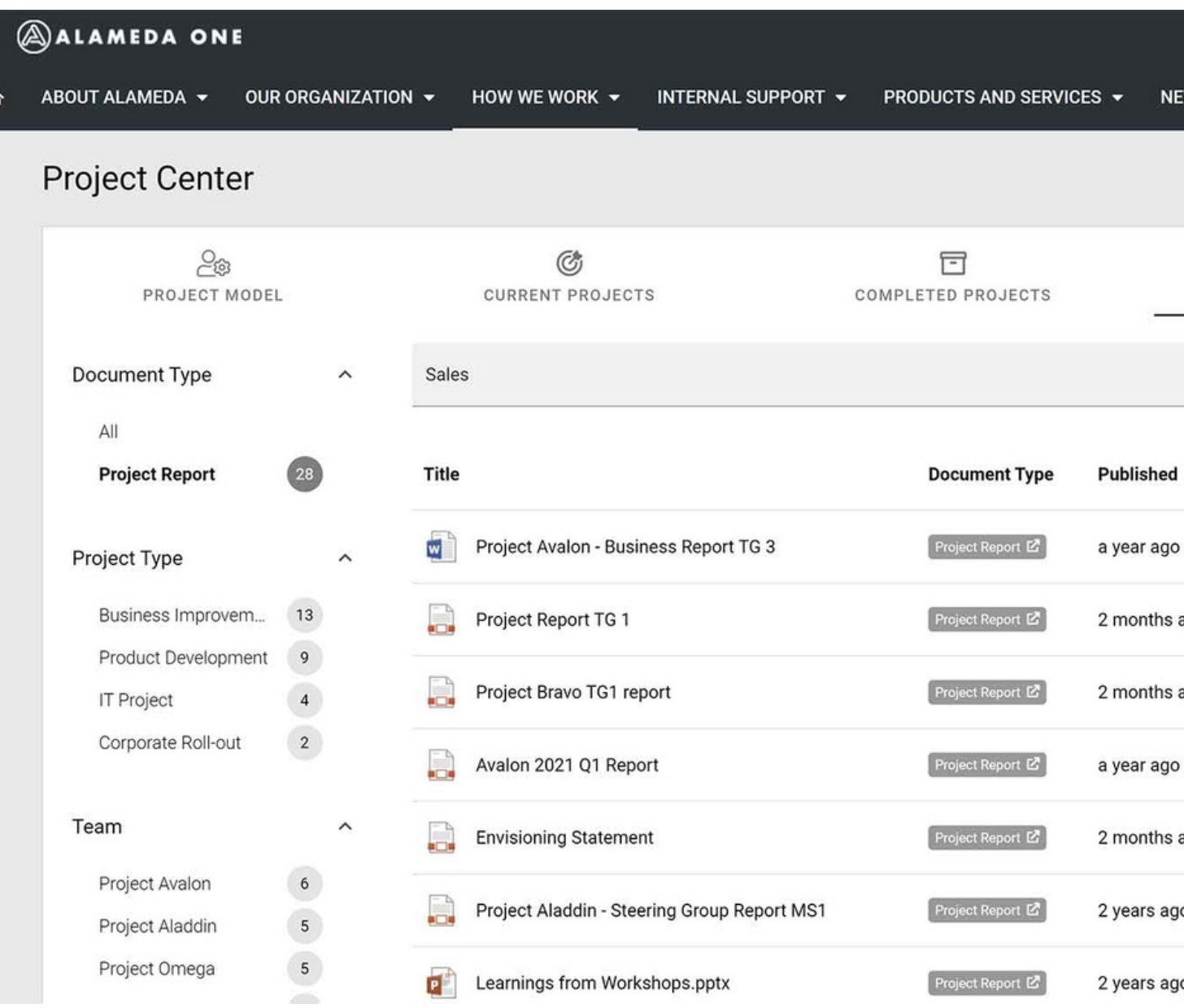

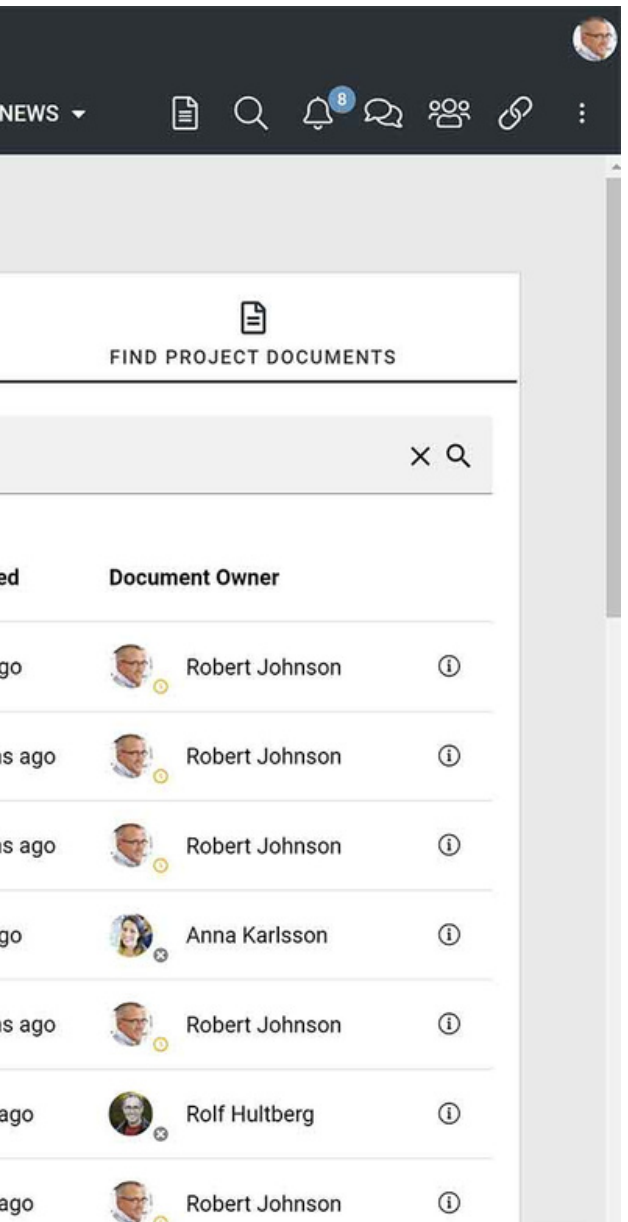

### **Learn More About Omnia and Project Management.**

To learn more about how Omnia can support your organization when it comes to project and portfolio management, we recommend the following links:

- [On-demand Webinar: A Best Practice for Project](https://www.omniaintranet.com/omnia/knowledge/on-demand-webinars/a-best-practice-for-project-management-in-microsoft-365/) Management in Microsoft 365
- [On-demand webinar: Effective Project](https://www.omniaintranet.com/omnia/knowledge/on-demand-webinars/effective-project-management/) **Management**
- Case Study: NCC Property Development Drives [Efficiency with a Solution for Project and Process](https://www.omniaintranet.com/omnia/knowledge/case-studies/ncc-property-development-drives-efficiency-with-a-solution-for-project-and-process-management/) **Management**

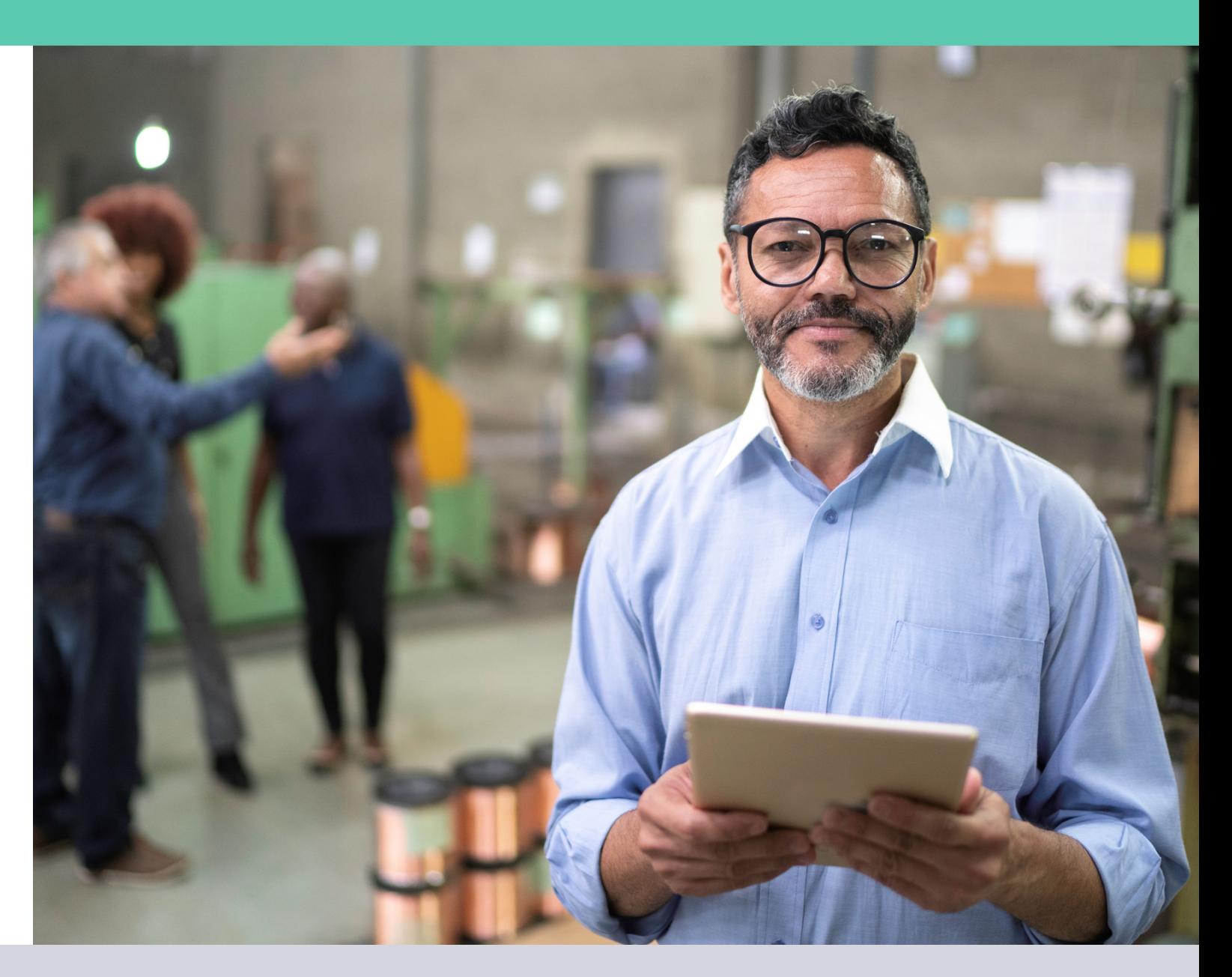

# OTRE

### **Empower your employees with our award-winning intranet platform.**

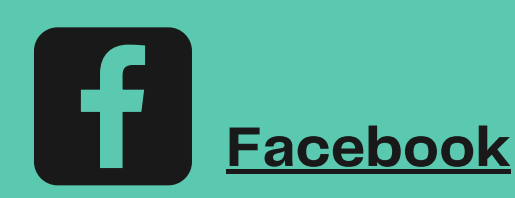

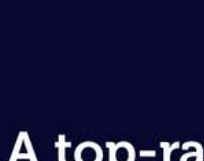

### product

In the 'Intranet and Employee Experience Platforms 2023' report, Omnia has been named as an outstanding product and has received the ClearBox Choice award for the sixth consecutive year. The product also continues to be the leader in the Highvalue Quadrant in the matrix comparing products based on a Price/Performance ratio.

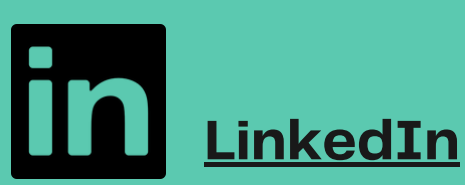

**[omniaintranet.com](https://www.omniaintranet.com/omnia/solutions/omnia-express/)**

Omnia is helping companies everywhere, across industries improve internal collaboration, productivity and employee engagement.

**[Visit our website](https://www.omniaintranet.com/omnia/)** to learn more about our Omnia product and features, and access a range of [knowledge resources or](https://www.omniaintranet.com/omnia/request-demo-page/) **request a product demo**.

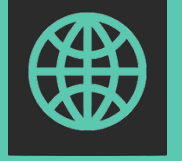

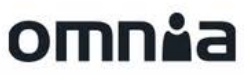

# ClearBox **CHOICE**

 $EN \rightarrow \blacksquare$ 

### A top-ranked intranet